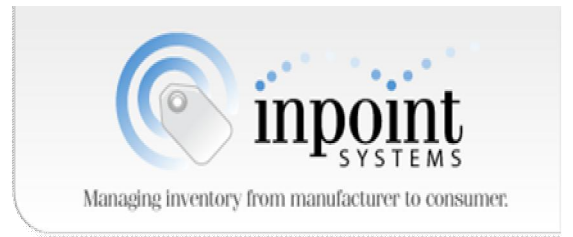

#### PIPSQUEAK USER'S MANUAL 2013-09-04.0001a Model Number 0001pip

#### **OVERVIEW**

Pipsqueaks are an active RFID and sensing solution that allows you to track assets and sense conditions anywhere, anytime. The tags are active wireless beacons with a unique ID and also send locally sensed conditions. The tags use a custom low-power wireless protocol which allows a lifetime of several years.

To use the tags perform the following steps:

- 1. Unpack the tags, reader and batteries.
- 2. Install batteries
- 3. Plug the reader into a computer connected to the Internet
- 4. Install reader device driver software
- 5. Log into the website
- 6. Confirm transmissions
- 7. Configure alerts
- 8. Notes

#### **1 Unpack the tags and the reader**

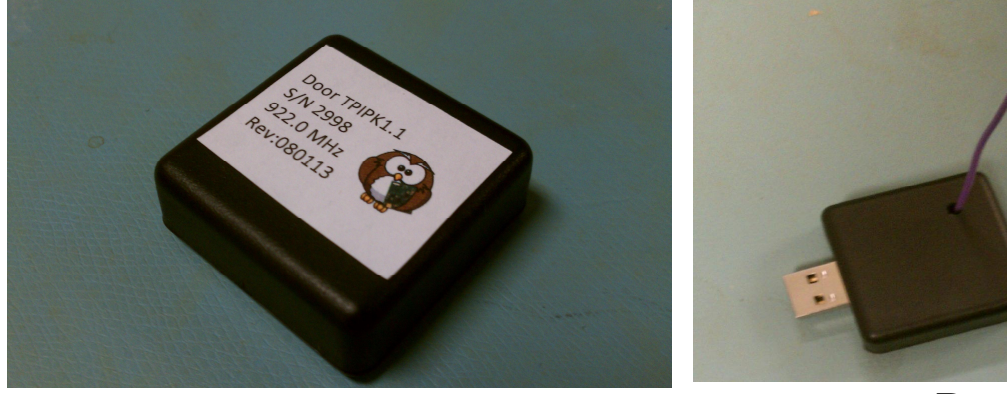

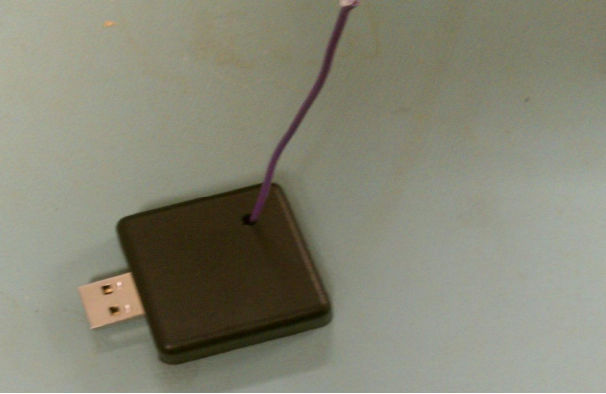

Tag Reader

## **2 Install batteries**

Your tags may require a CR 2032 coin-cell battery. If your tags were shipped without batteries installed, open the case and insert the battery as shown to the left. After installation, close the case.

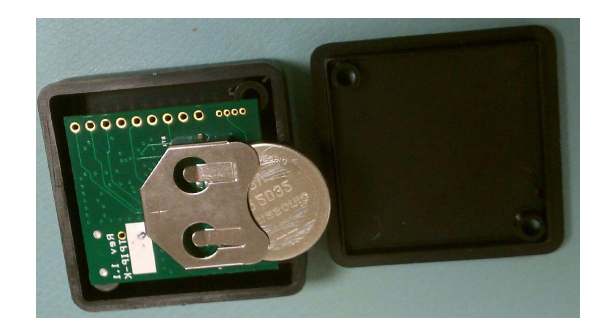

#### **3 Plug the reader into a computer connected to the Internet**

The reader needs to plugged into a computer connected to the work-wide Internet. Plug the reader into the computer. A USB cable is provided for this purpose.

### **4 Install the reader device driver software onto the computer**

Visit the web-site www.owlplatform.com and follow the links to download the USB device drivers onto the computer. Drivers are available for the Linux operating system. Follow the instructions on the download page and installation page.

### **5 Log into the Inpoint alerts web site**

Included in your shipment is a access ID card. Go to the website printed on the card. You will see a log on screen. If this is your first time entering a tag, create a new account with your email and password.

## **6 Confirm transmissions**

After logging onto the alerts web site, look at the serial number (S/N) on the tag. You should see this number appear on the recent events column as "signal restored" event. See the figure below for an example.

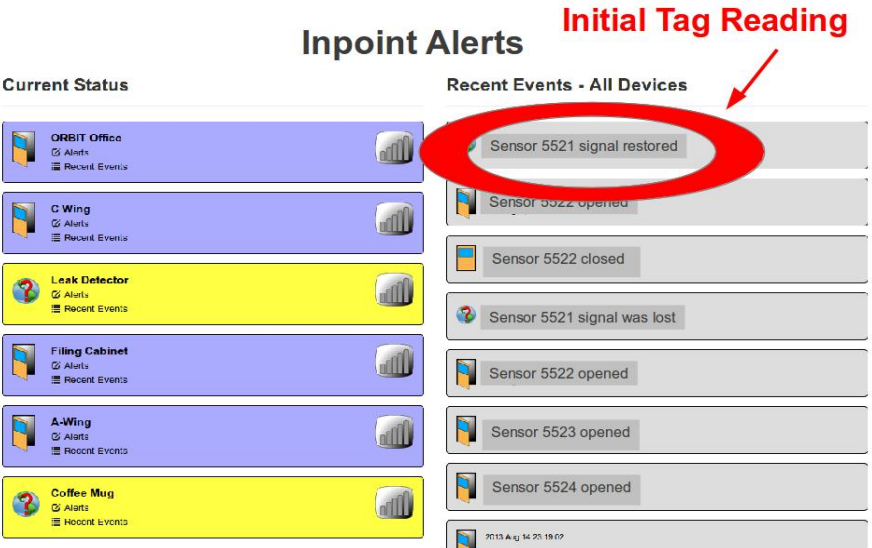

# **7 Configure alerts**

You can send an alter when a tag is first seen by a reader or is absent from a given reader. Use the right column of the alerts and click on the Alerts text, as shown below:

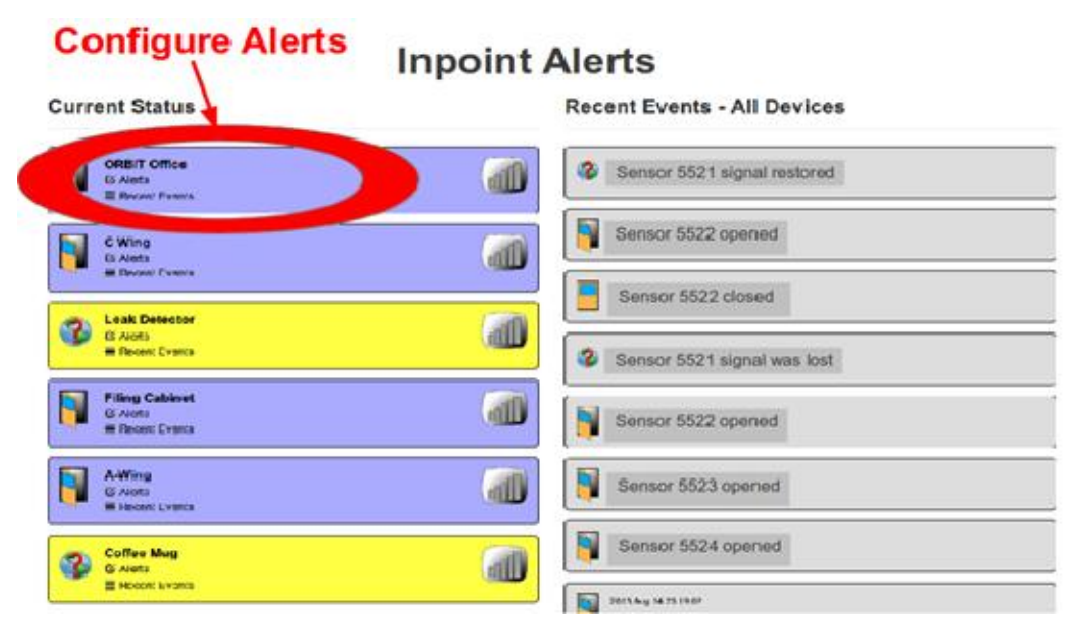

#### **8 Notes**

#### FCC statement:

This component complies with part 15 of the FCC Rules. Operation is subject to the following two conditions: 1) The device may not cause harmful interference, and 2) this device must accept any interference received, including interference that may cause undesired operation. Modifying or tampering with the transceiver's or receiver's internal components can cause a malfunction, invalidate the warranty, and will void FCC authorization to use these products.

This equipment has been tested and found to comply with the limits for a Class B digital device, pursuant to part 15 of the FCC Rules. These limits are designed to provide reasonable protection against harmful interference in a residential installation.

This equipment generates, uses and can radiate radio frequency energy and, if not installed and used in accordance with the instructions, may cause harmful interference to radio communications. However, there is no guarantee that interference will not occur in a particular installation. If this equipment does cause harmful interference to radio or television reception, which can be determined by turning the equipment off and on, the user is encouraged to try to correct the interference by one or more of the following measures:

- Reorient or relocate the receiving antenna.
- Increase the separation between the equipment and receiver.
- Connect the equipment into an outlet on a circuit different from that to which the receiver is connected.

• Consult the dealer or an experienced radio/TV technician for help.

CAUTION: Changes or modifications not expressly approved by Inpoint Systems Inc., could void the user's authority to operate the equipment. A shielded USB cable with a Ferrite is required for compliance with FCC regulations for the reader.